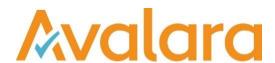

# VAT Reporting v18.11.1

# Release Note

Avalara may have patents, patent applications, trademarks, copyrights, or other intellectual property rights governing the subject matter in this document. Except as expressly provided in any written license agreement from Avalara, the furnishing of this document does not give you any license to these patents, patent applications, trademarks, copyrights, or other intellectual property.

© 2015 Avalara, Inc. All rights reserved.

Avalara, AvaTax, AvaTax Calc, AvaTax Returns, AvaTax Certs, AvaTax Local, AvaLocal, AvaTax POS, AvaPOS, AvaRates, TrustFile, BPObridge, Laserbridge+, Sales TaxII, Sales TaxPC, SalestaxPC+, StatetaxII, and StatetaxPC are either registered trademarks or trademarks of Avalara, Inc. in the United States or other countries.

All other trademarks are property of their respective owners.

## Overview

This release is a maintenance release of the VAT Reporting application for the month of November 18. It includes changes in reporting documents, modifications in VAT Reporting and bug fixes.

# Change Log

| Ref     | Description                                                                                                    |
|---------|----------------------------------------------------------------------------------------------------|
| VR-5112 | SK – VAT Book - We have mapped purchase transactions with flow = DRC03 to the SK VAT Book. The transaction will appear under part B, C and D of the report.                                                                                                    |
| VR-5095 | When an aggregated invoices only contains 1 invoice it will now be reported as a simplified invoice with type F2 instead of F4. The field LastInvoiceNumber should only be mapped for aggregated invoices.                                                                                                    |
| VR-5086 | FR - ID 718 (distance sale over the threshold) has been mapped to boxes 03 and 08 – taxable base – and 08 and 17 – VAT amount.  A redelivery is necessary, and users need to re-setup their VAT codes.                                                                                                    |
| VR-5060 | SK – VAT Book – We have fixed an issue by which purchases invoices and credit notes with a five digit flow type (codes DRCXX) were not flowing correctly to the SK VAT Book. This is now resolved.                                                                                                    |
| VR-5050 | We have fixed an issue where, in some cases when a special character (language specific) was used in a field (for example the Polish Å) these were not stored correctly. Previously this could cause issues when creating VAT Books, this has now been resolved.                                               |
| VR-5043 | Manual Documents - we have improved the View Manual Documents screen, previously it would only return successfully processed manual documents or manual documents in error. It will now return manual documents that are in the database inbox, waiting to be processed and manual documents that are on hold. |
| VR-5042 | SII – VATReportingFiler – We added a SiiTimeOut configuration option, to override the default timeout for the SII web service requests.                                                                                                    |
| VR-5041 | SII – We have corrected an issue whereby if you forced an SII redelivery of a document (via Errors & Warnings) but the SII Filing process was run before the document had been reprocessed in to VAT Reporting it would cause the document to be sent as a 'New' invoice rather than a 'Redeliver'.            |
| VR-5033 | IT – ID 586 (supplies of services art. 194) has now been mapped to box VP2 of the Quadro VP.  A redelivery is necessary, and users need to re-setup their VAT codes.                                                                                                    |
| VR-5030 | ESGC – Modelo 411 – PDF and Fixed Format. We have discontinued the current Modelo 411 report in ESGC from 2019. This report will be updated on the system once the new version is published.                                                                                                    |

© Avalara Inc. All rights reserved.

| Ref                           | Description                                                                                                    |
|-------------------------------|----------------------------------------------------------------------------------------------------|
| VR-5029                       | ESGC – Modelo 410 – PDF and Fixed Format. We have discontinued the current Modelo 410 report in ESGC from 2019. This report will be updated on the system once the new version is published.                                                                          |
| VR-5018                       | Manual Documents - We have updated the 'Create Manual Documents' screen. When you create a manual VAT Return document, the fields Country, Currency and Transaction Date are now prefilled with the Country and period details you have selected for your VAT Return. |
| VR-5012                       | Invoice Flow Analyser – We have improved the invoice flow analyser to display the description of attachments.                                                                                                    |
| VR-4978                       | BE – Intrastat – We have disabled the 'Save As IDEP' option, as from 2019 the form will no longer be available.                                                                                                    |
| VR-4975                       | LU – The taxable base of the IDs corresponding to sales (all) is mapped now to boxes 454 and 472 from January 2019, because of a change in the periodic VAT Return.                                                                                                   |
|                               | The mapping of the reporting combinations 1001 to 1820 has been removed as the reporting boxes are no longer present in the return 2019.                                                                                                    |
|                               | A redelivery is necessary, and users need to re-setup their VAT codes.                                                                                                    |
| VR 4947                       | PT – e-file - We have added the annexR to the PT e file. "Quadro 06 – A" is still under full review and will update it in future releases.                                                                                                    |
| VR-4933                       | Invoice Flow Analyser – We have improved the Invoice Flow Analyser, so that it will now also search for General Ledger documents.                                                                                                    |
| VR-4923                       | BG - Intrastat - The threshold for declaring arrivals/incoming purchases, have been updated to the new value 460,000 LEV in 2019 (from 430,000 LEV in 2018).                                                                                                    |
|                               | For Dispatches - the sales declaring thresholds have also been updated to the new value 280,000 LEV in 2019 (from 260,000 LEV in 2018).                                                                                                    |
| VR-4921                       | DE - ECL – PDF & e-file - It is now possible to generate the German EC Listing PDF and e-file under the quarterly filling frequency. Previously the quarterly return could only be made under the monthly filter.                                                     |
| VR-4917<br>VR-4916<br>VR-4731 | BE - Intrastat – PDF and e-files - As of 2019 the fields Country of Origin and Partner VAT Registration Number are now required (for dispatches) and have been added to the returns.                                                                                  |
| VR-4915                       | HR - Intrastat - An update has been made to change the way net weight units are rounded. Previously, this was to 1kg, whereas now these will round up to the nearest 0.001kg.                                                                                         |
| VR-4914                       | Full Generic Template - A field has been added to the template called Document Currency. An invoice can have three currencies listed, this field should be used to list the <b>main</b> currency of the invoice.                                                      |

© Avalara Inc. All rights reserved. Page **3** of **6** 

| Ref                | Description                                                                                                    |
|--------------------|----------------------------------------------------------------------------------------------------|
| VR-4904            | EC Listing - Acquisition - We have fixed an issue whereby previously, when an EC Acquisition from a country outside the EU was uploaded, the invoice was processed with a warning. Documents of this type will now error.                                                                                                    |
| VR-4897            | Country Codes – We now allow XK to be used as a country code to represent the country Kosovo.                                                                                                    |
| VR-4894            | Transfer Documents – We have previously added logic to processing documents with a Document Type of 4 and more than 2 lines, splitting these as Transfer Documents. We have further improved our logic to identify a transfer checking the VAT Code direction and ensuring that no split occurs when all VAT Codes are all one direction (e.g. Sales or Purchase). |
| VR-4875<br>VR-4872 | VAT Book – We now use the setting 'Default Document Number' to determine whether Invoice Number or Supplier Invoice Number in all VAT Books.                                                                                                    |
| VR-4686            | We have implemented a new check by which when the customer's VAT number is missing in a document corresponding to a local reverse charge transaction, the document is sent to error.                                                                                                    |
| VR-4676            | DE – Intrastat – e-file - We have added the option "Save As – Gen XML", the "Save As – Instat" option can still be used currently but will be removed in future releases.                                                                                                    |
| VR-4545            | IE – Intrastat – e-file - We have added the option "Save As – Gen XML", the "Save As – Istat XML" option can still be used currently but will be removed in future releases.                                                                                                    |
| VR-4200            | PTAZ and PTMA – VAT Return Annex - PDF - We have added the PDF for the Annex R (Azores and Madeira).                                                                                                    |
| VR-825             | PL – VAT Return correction – PDF and e-file - We have changed the logic for corrections in PL so that now both the correction form and the mappings correspond to the period that is corrected. Before, these corresponded to the period in which the correction documents were uploaded.                                                                          |
| VR-215             | HU – EC Listing correction – PDF - We have made some improvements to the HU correction ECL PDF. We have fixed the page sum (line 25) and corrected the correction period reported in section C of page 1.                                                                                                    |

© Avalara Inc. All rights reserved. Page **4** of **6** 

## **Database Updates**

| Number | Description                                            |
|--------|--------------------------------------------------------|
| 834    | Reloaded the SII functions to update with new version. |

© Avalara Inc. All rights reserved. Page **5** of **6** 

## **Upgrade Procedure**

This section provides details on how to update to the latest version. For the purposes of this documentation, we assume that you have an existing installation and you have the necessary access privilege to perform the upgrade.

#### **Download**

The latest version of VAT Reporting is available here:

## https://release.vat.avalara.net/VATReporting.html

## **Database Back Up**

Close all running VAT Reporting windows, and take a full backup of the SQL Database. This can be done in the **SQL Server Management Studio**, from the database right-click menu **Tasks > Back Up.** 

## Stop Inbox Monitor & SII Processor Scheduled Task

Before installing the update of VAT Reporting stop the Inbox Monitoring Service and check there are no RCCL.exe processes still running, and stop the Windows Scheduled Task if you are using SII.

#### Install

Run the installer exe, once it completes open VAT Reporting and wait while it automatically handles any database upgrade.

## **Start Inbox Monitor**

Start the Windows service, and then in VAT Reporting use the File > Send test file... and confirm the inbox is up and processing.

#### Start SII Processor Scheduled Task

Re-enable the Windows Scheduled Task (if you are using SII).

# VAT Reporting is now ready for use!

# **Need Help?**

If you need technical assistance, please contact Customer Support via the on-line submission form:

<a href="http://www.avalara.com/europe/support/">http://www.avalara.com/europe/support/</a>

For any other issues, please contact your Customer Account Manager, Michelle Bequette. You may schedule an account review with her here <a href="http://meetme.so/MichelleBequette">http://meetme.so/MichelleBequette</a>

If you're interested in finding more of our guides, visit the <u>VAT Microsite</u>. Contact Customer support if you wish to acquire a login name.

© Avalara Inc. All rights reserved.